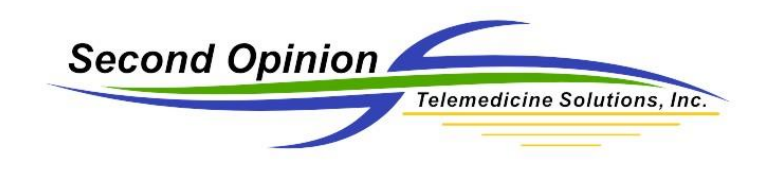

## Image Export Manager

The Image Export Manager is a simple to use tool to manage the process of exporting all or selected images from a Patient's folder to an unsecured folder outside of *Second Opinion™* Professional. During the export process the images are converted to an industry standard JPEG file format. These unsecured JPEG images can be used in a variety of different ways. They can be burned to a CD/DVD or copied to a memory card / flash drive for review by persons that do not have the *Second Opinion™* Image Viewer application. They can also be uploaded to an on-line image library / storage system.

**Note:** If you are only going to export selected images, select the images before running the **Image Export Manager**.

To start the application, **Click** on the **Export Manager** tool bar button or **Click** the **New Document** button, **Expand** the **Tools** section and **Click** on **Export Manager**.

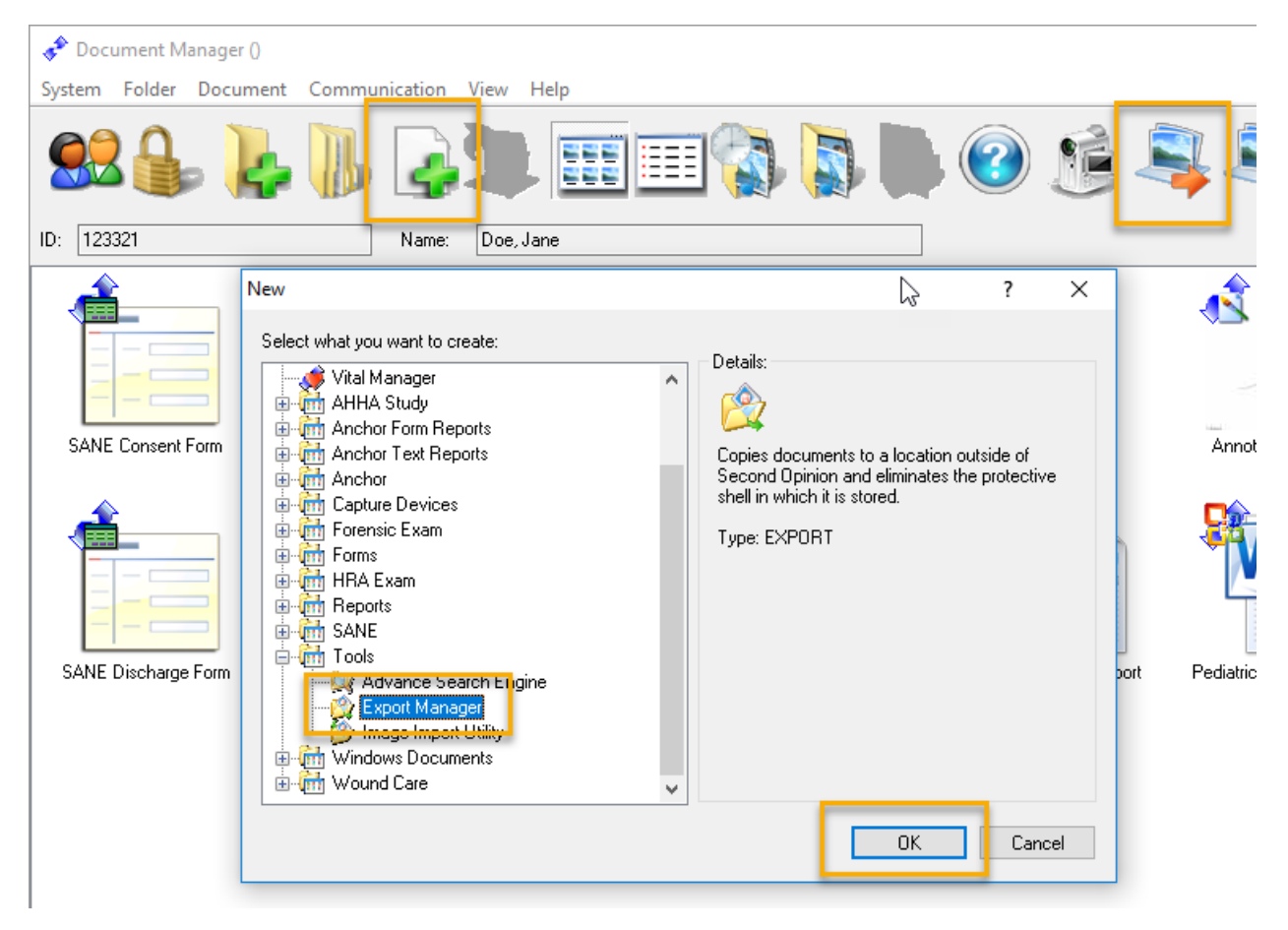

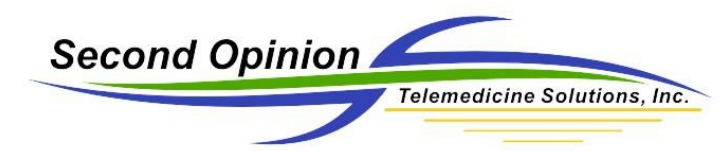

Before you can run the **Image Export Manager** you must acknowledge its disclaimer. Please review the disclaimer and if you do not understand any part of it, please call the Second Opinion Telemedicine office for clarification.

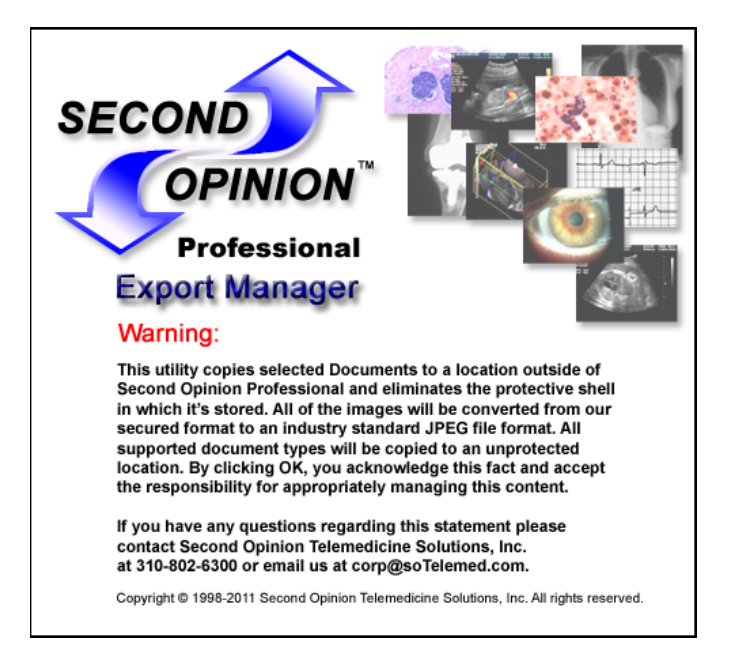

## Original Image Export Manager

The Export Manager has the ability to export All or Selected Documents. These Documents can be named with the Description currently associated with the item or it can me named using the Visible ID / computer-generated serial number assigned by the program. If the Peer Review option is Checked, the Image Stamp is removed from the Image. Annotations associated with an Image are merged into the image when the Annotations option is selected. Next choose the file format of the Image and lastly choose the location the files are to be saved.

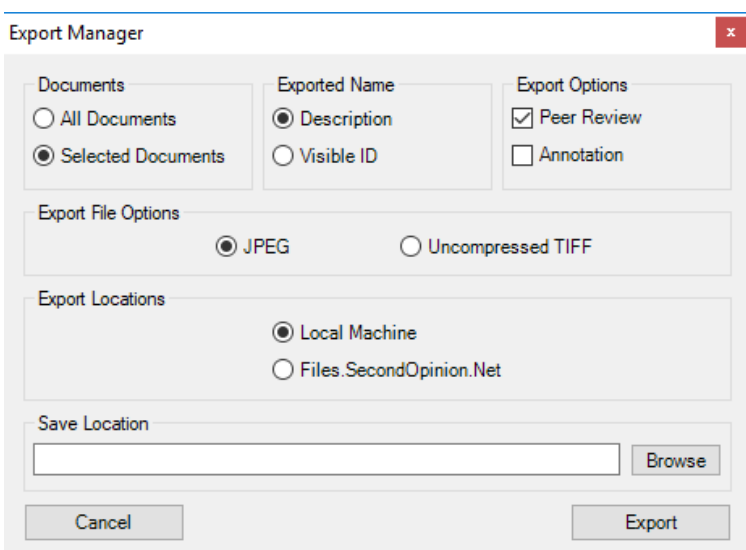

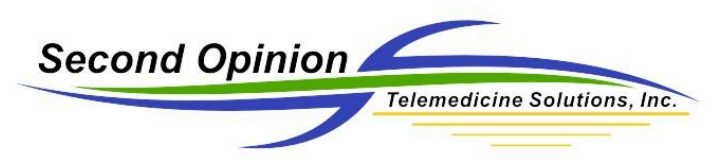

## Updated Image Export Manager (July 2018)

Two new sections have been added the Export Manager; Image and Stamp Options & Directory Options.

The Image and Stamp Options allow you change the image stamp on an imaged during the export process. As before, the Peer Review option removes / grays out the original image stamp.

The new Directory Options sections allows for the creation of sub folders based on the Date of the content or by Sessions that have been defined.

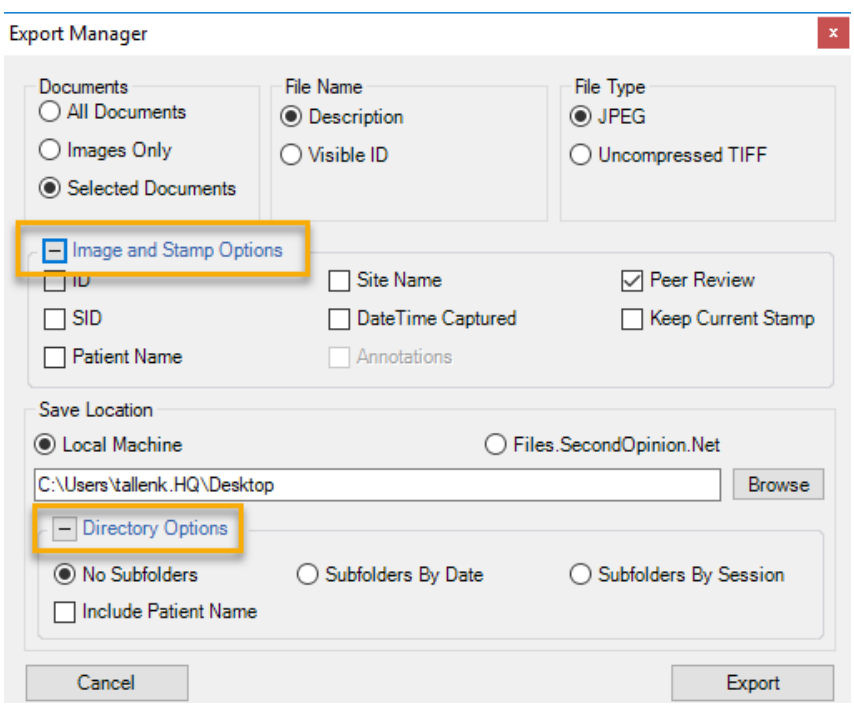

## Advanced Search Integration

This new Image Export Manager also works with the *Second Opinion™* Advanced Search Tool. The Advanced Search Tool now has an Export Manager Option. The query results (group of Patients) generated by the Advanced Search Tool can now be sent to the Image Export Manager and the result set can be exported in a tree like manner according to the defined choices.

Second Opinion Telemedicine Solutions, Inc. 20695 S. Western Ave. Suite 200 Torrance, CA 90501 310-802-6300 www.sotelemed.com corp@sotelemed.com

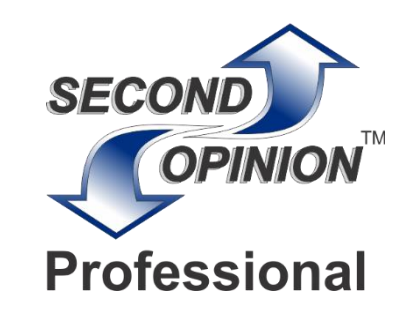